## 新生学信网学籍查询方法 备<br>生活的方法<br>第一章

٠

欢迎注册学信网账号 已有学信刚器 立即登录

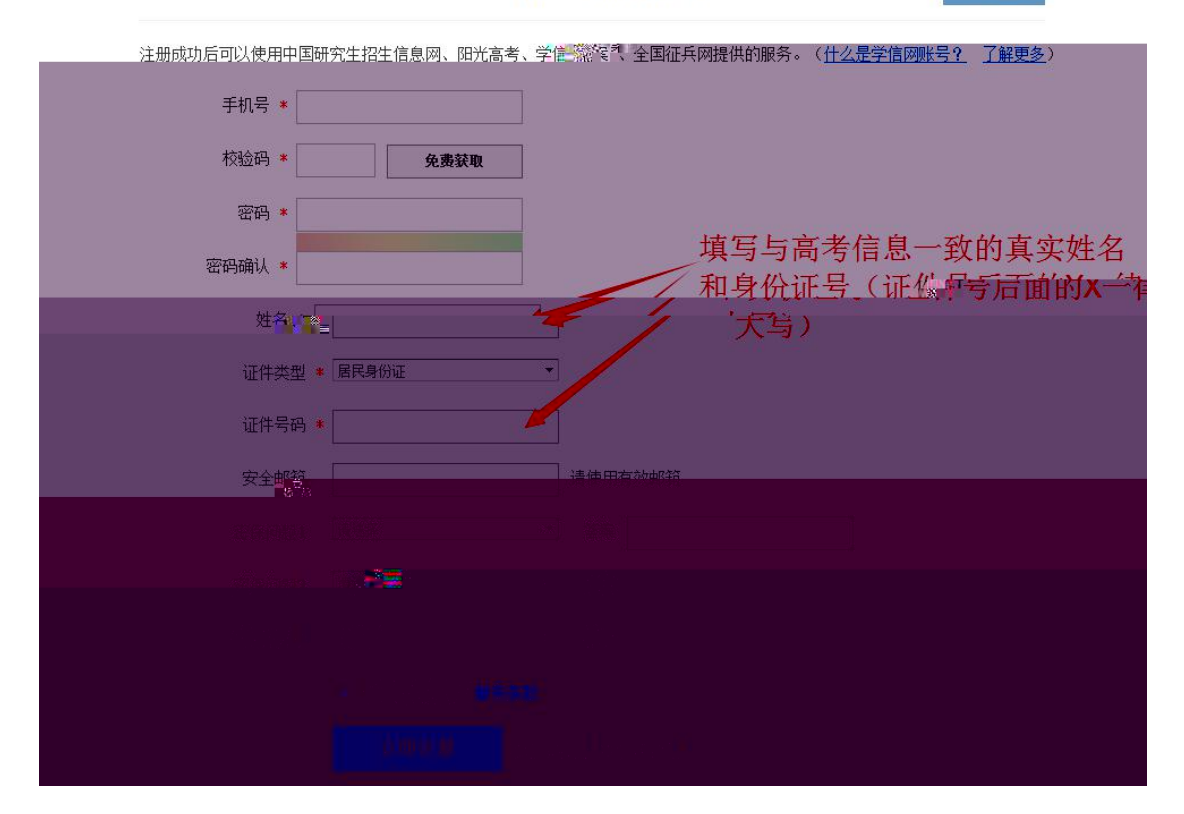

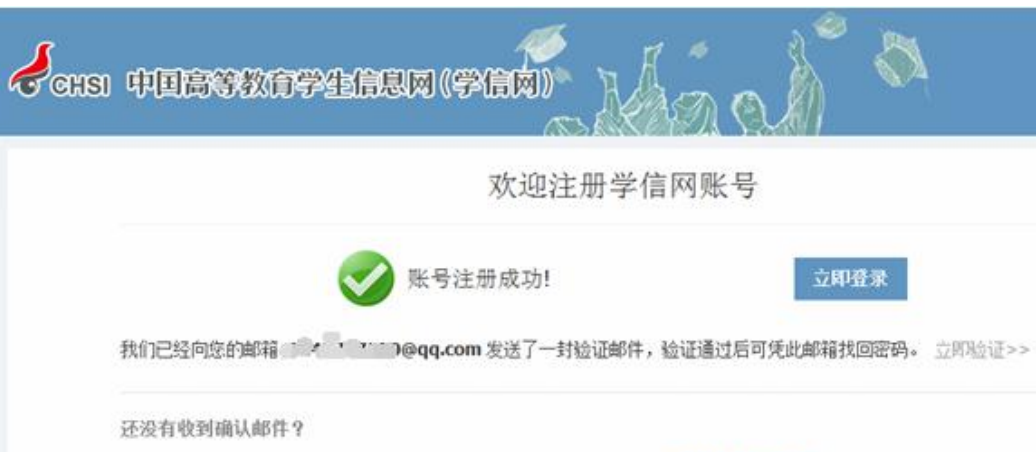

- ·请登录您的邮箱,尝试到广告邮件、垃圾邮件目录里找找看; 或点击【重新发送验证邮件】
- •了解如何把学信网的邮件列为白名单
- •【修改安全邮箱】

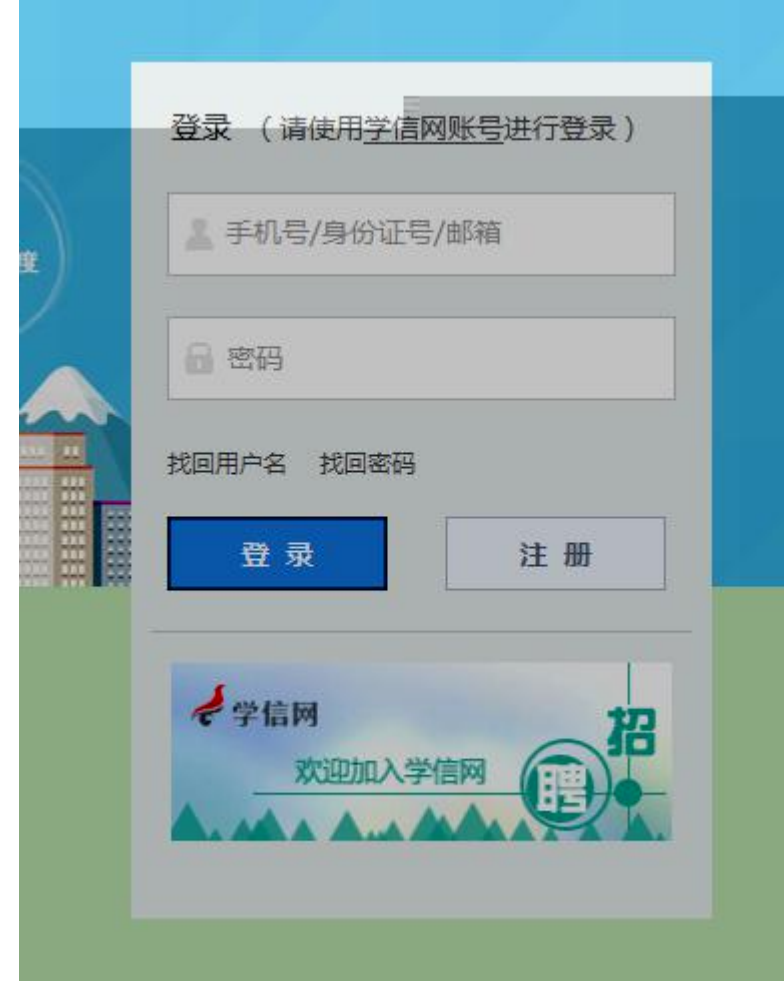

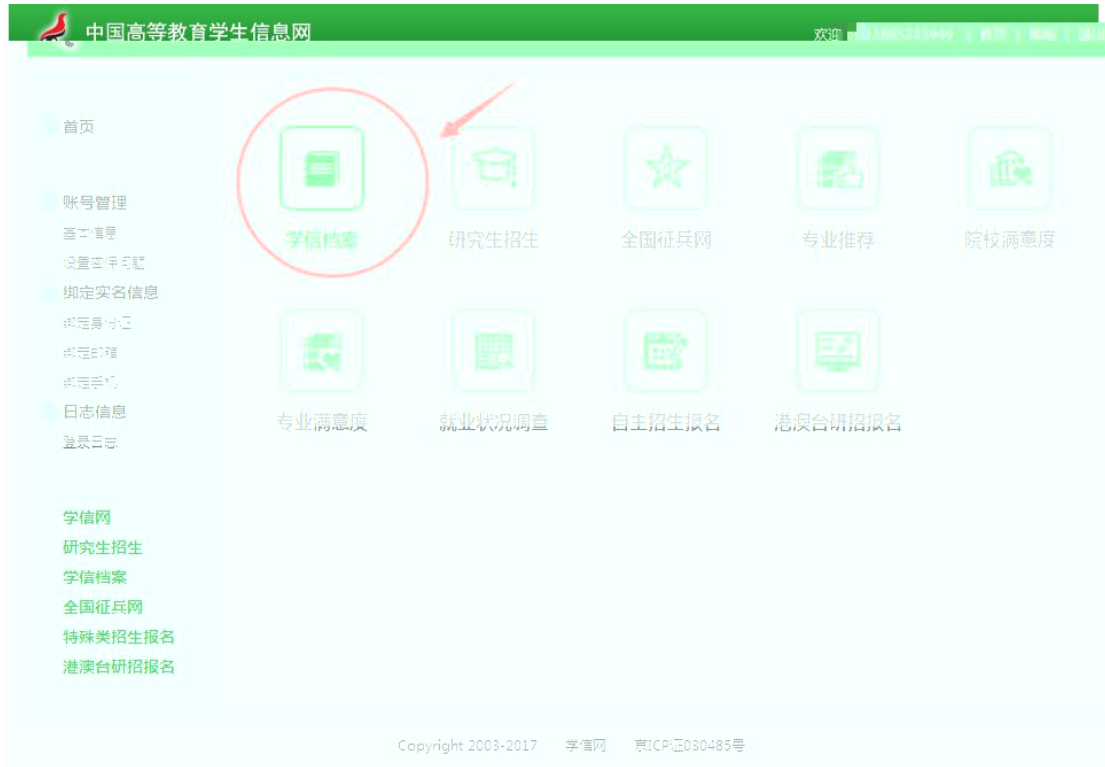

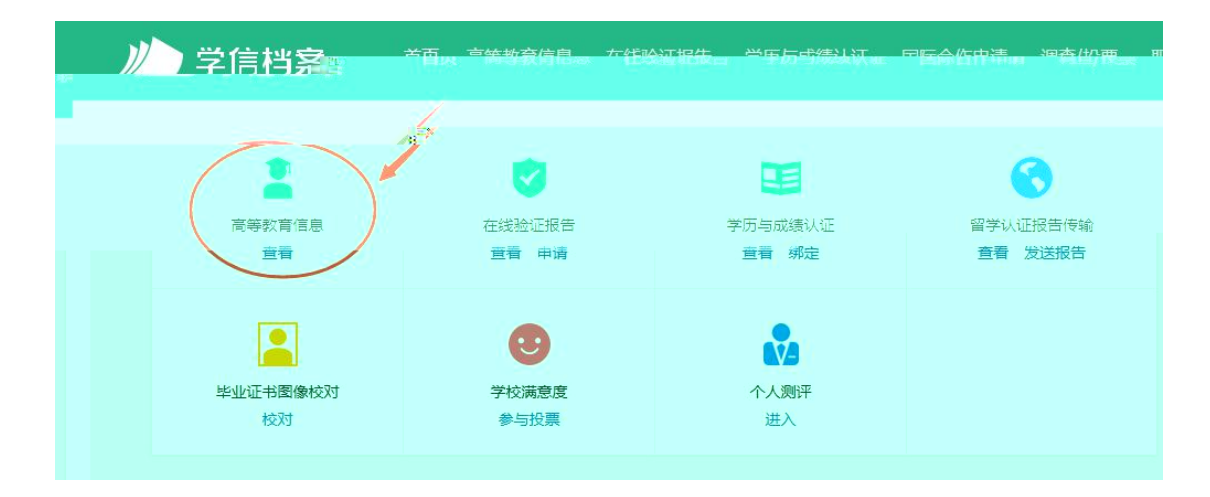

 $\bullet$  and  $\bullet$  and  $\bullet$  and  $\bullet$ 

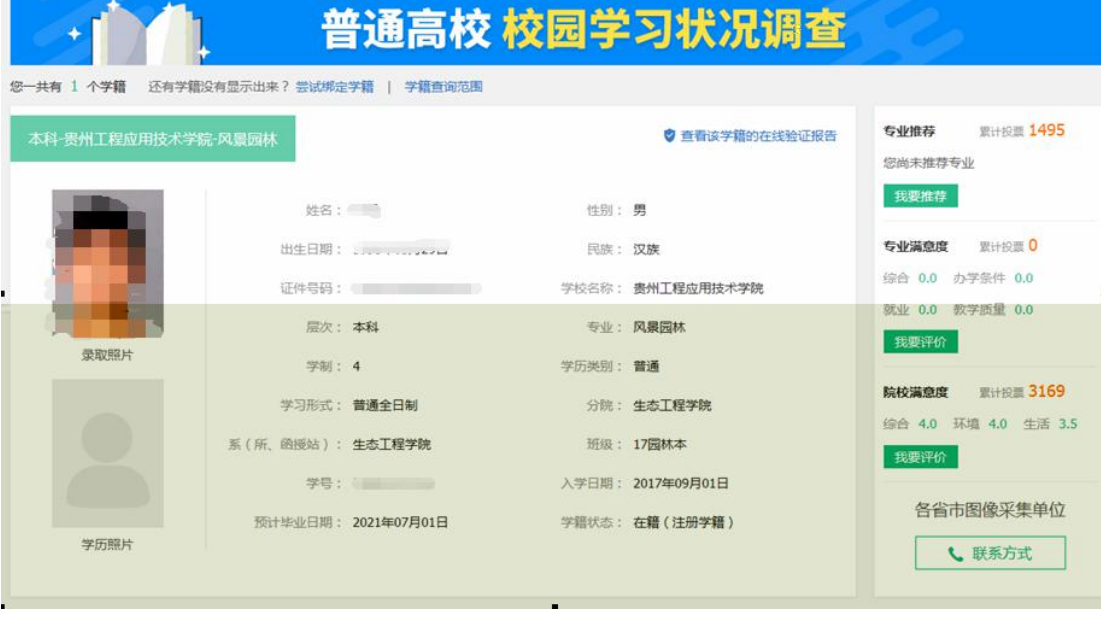

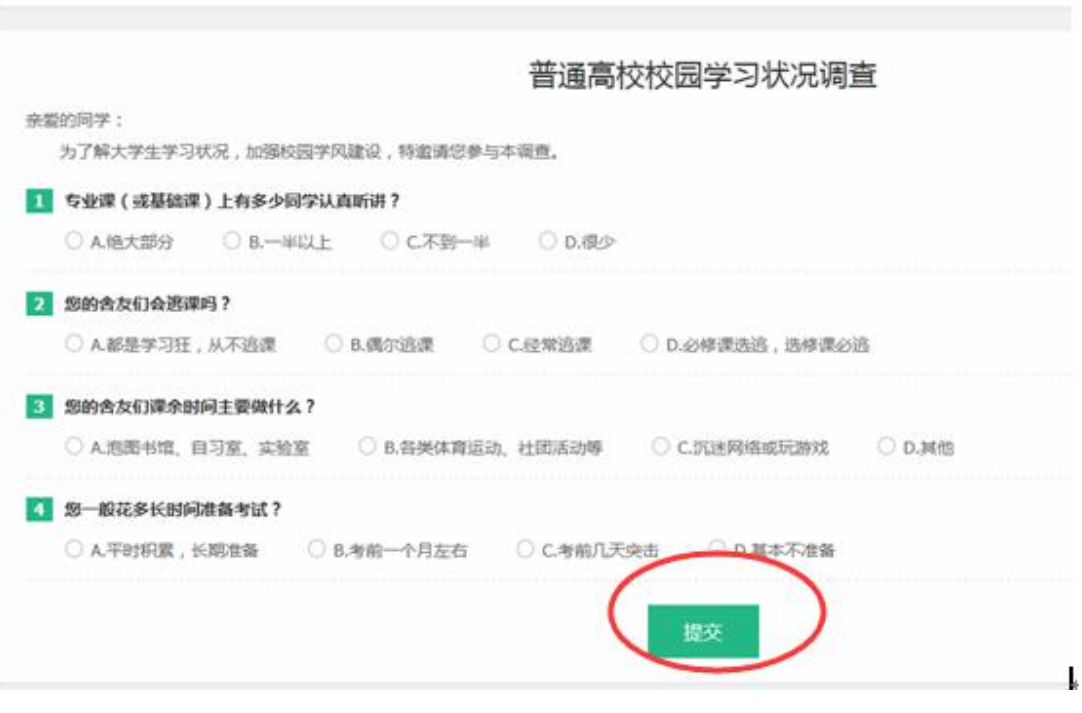

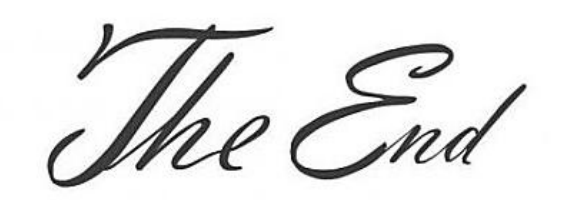

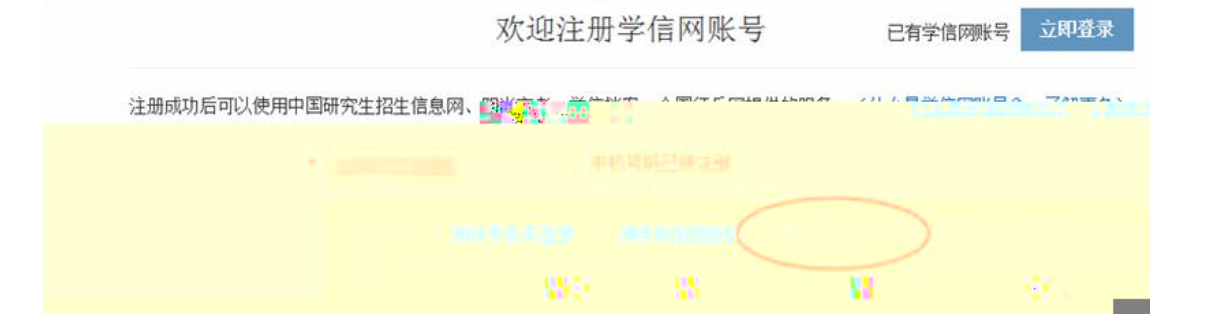

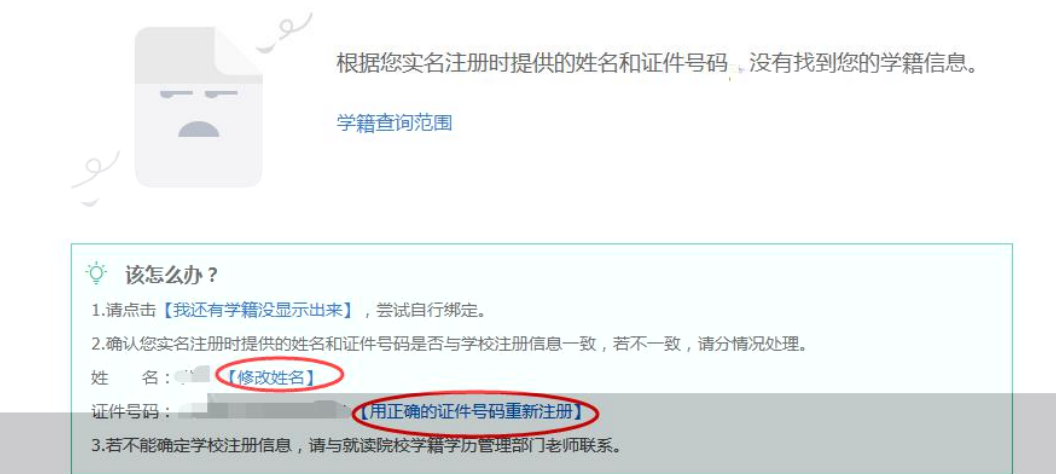

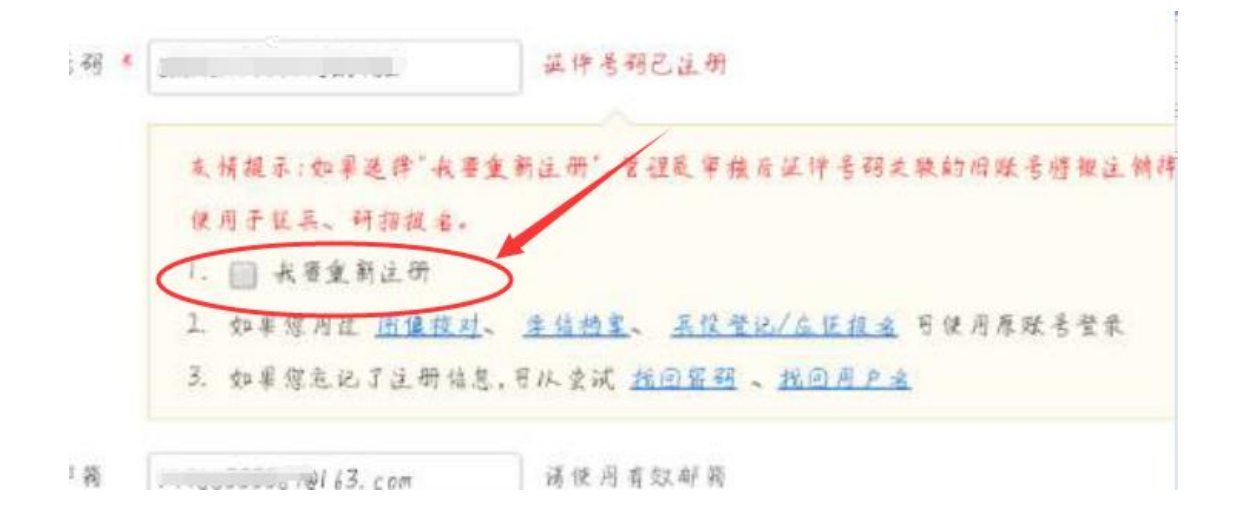

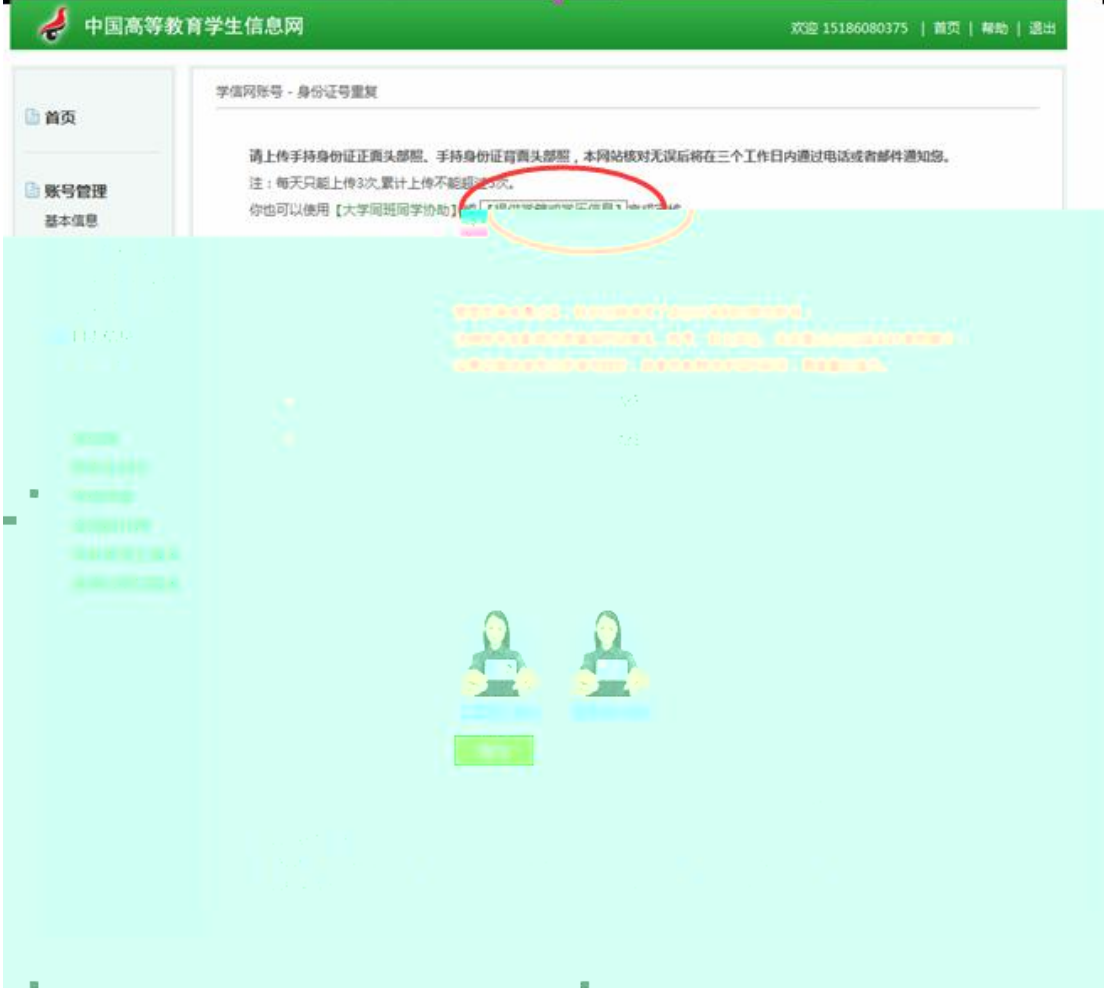

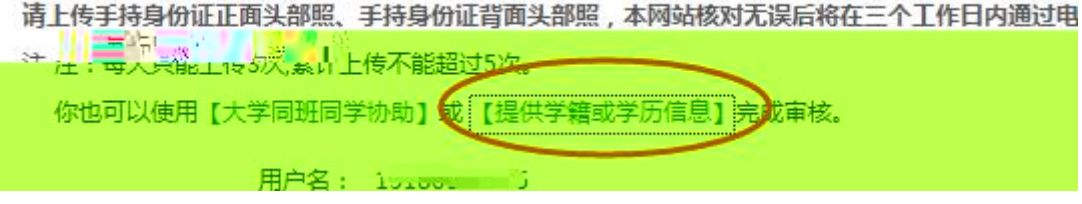

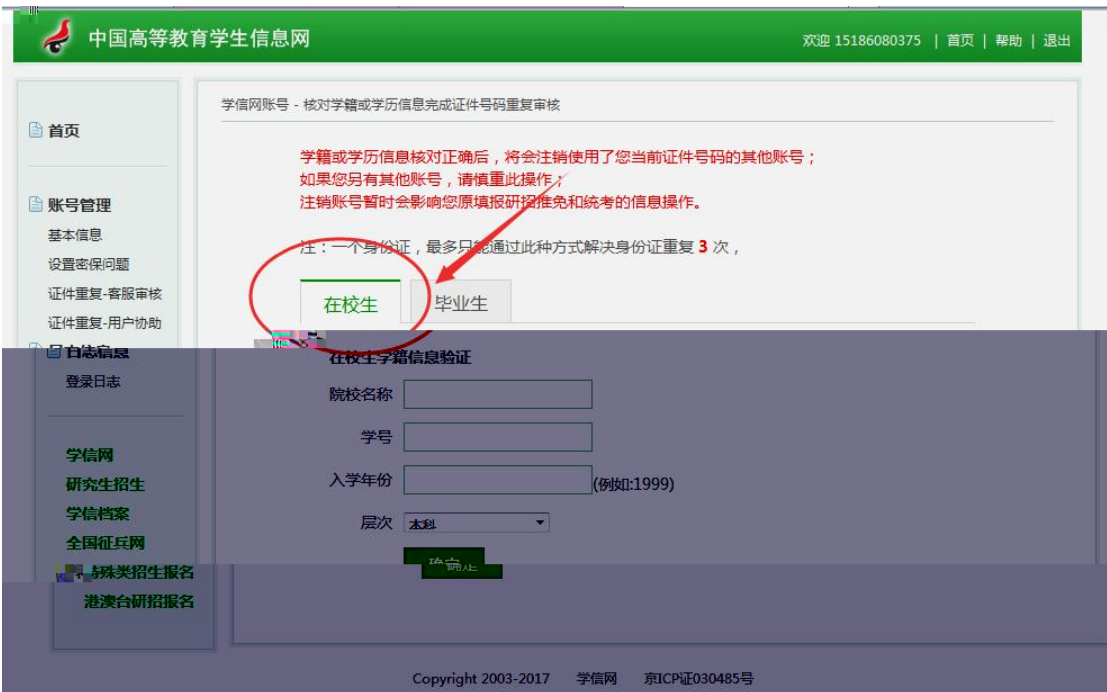

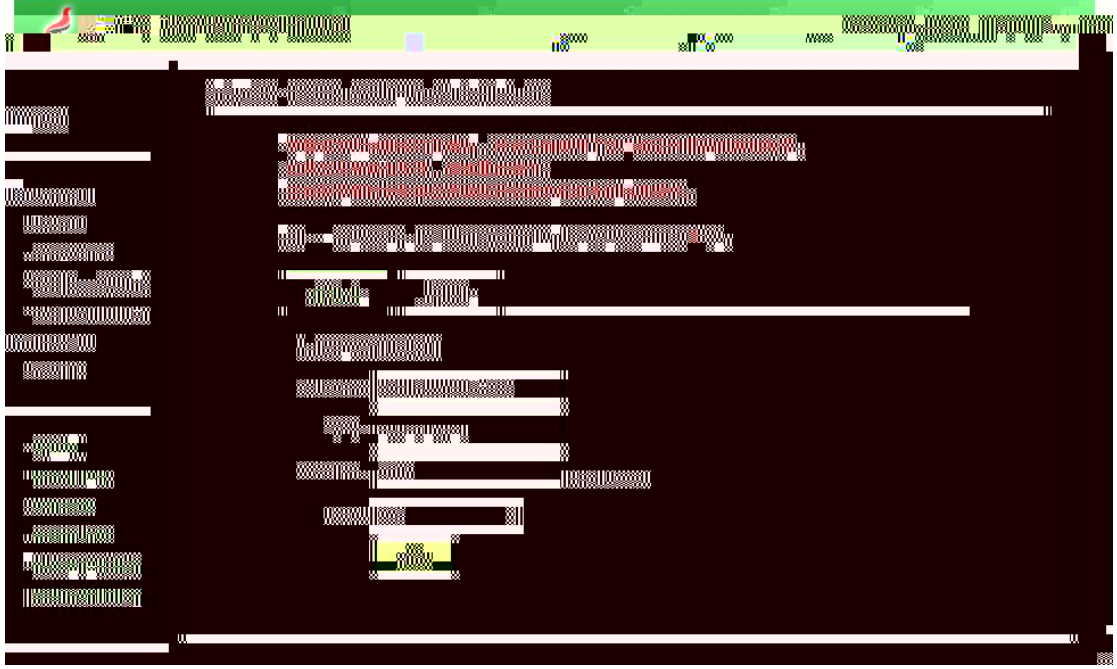

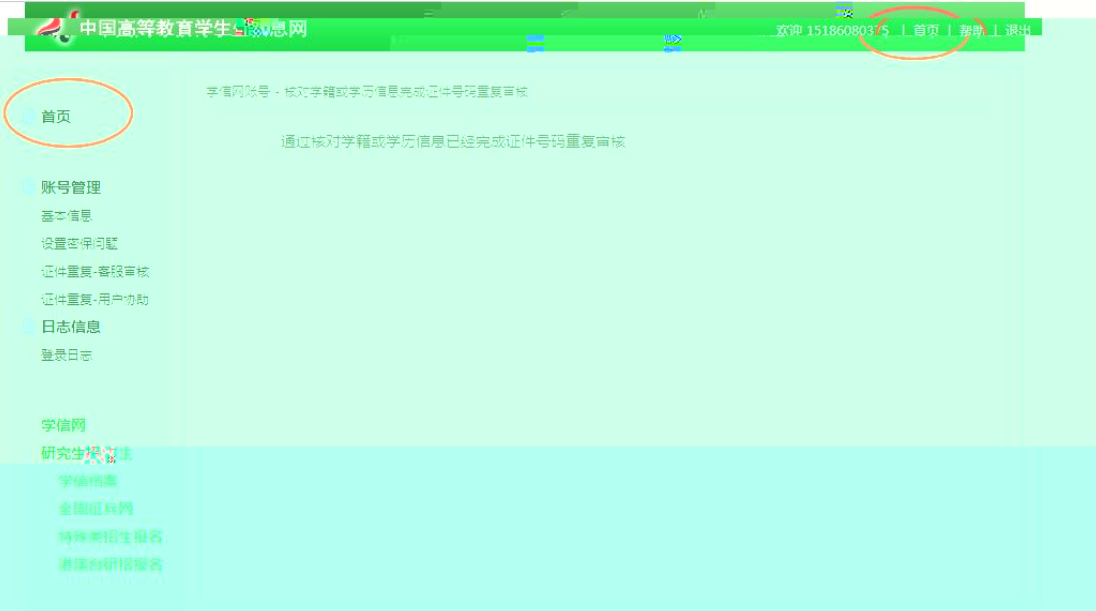

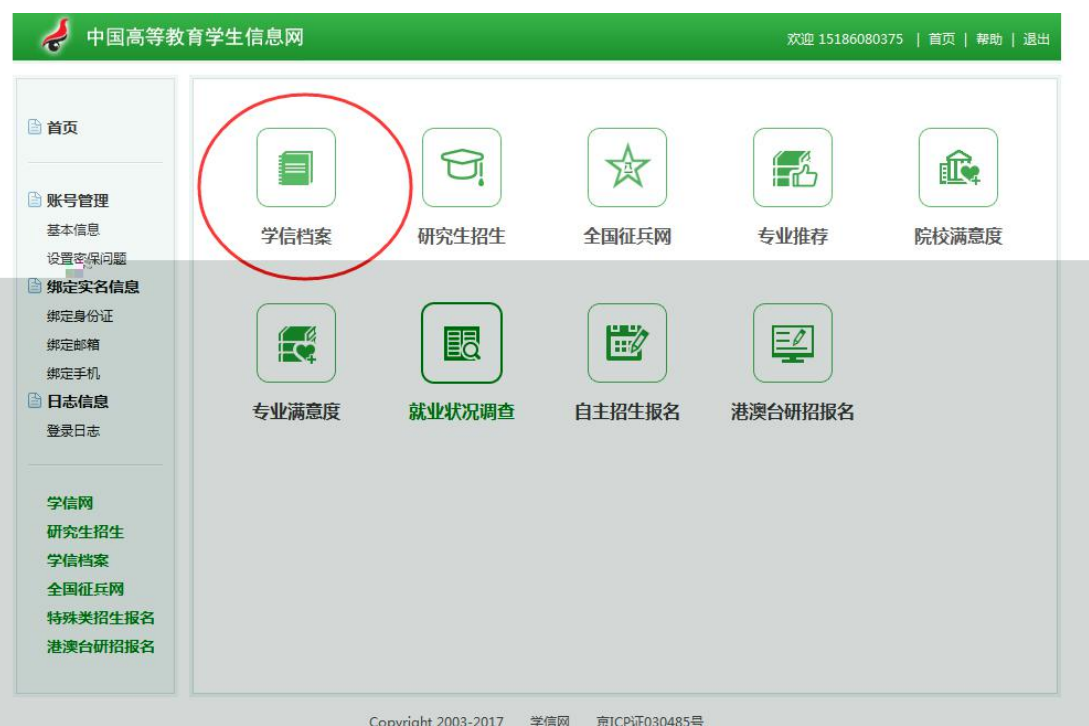

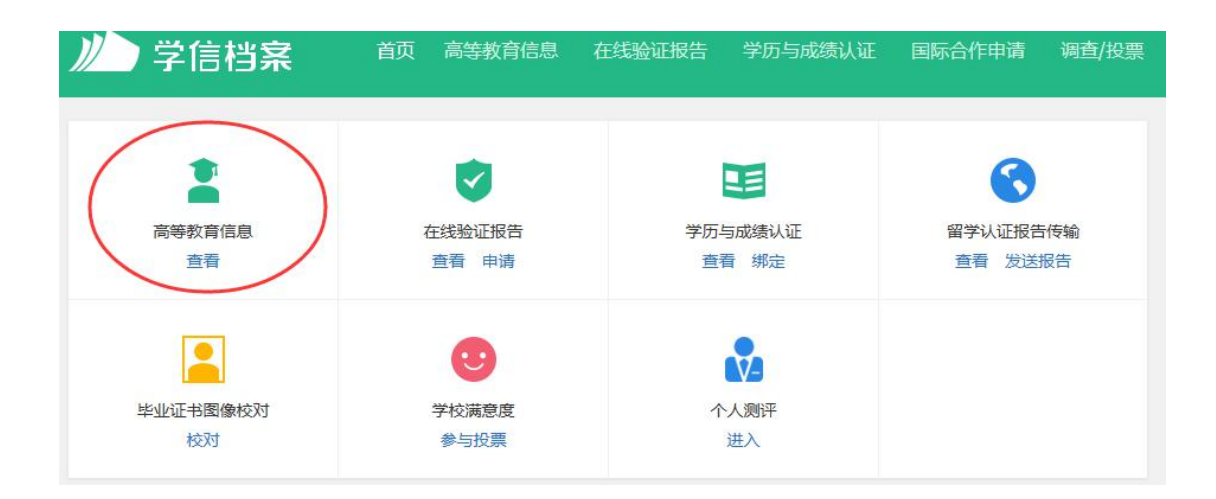